## **Настройка бортового компьютера Kugoo S1**

## Бортовой компьютер:

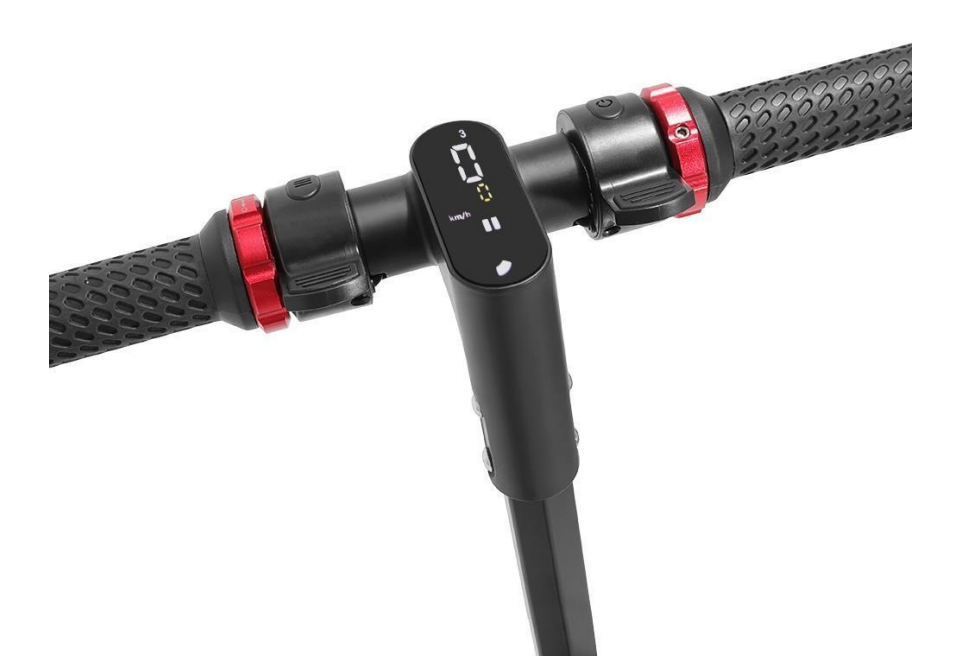

На руле имеется бортовой компьютер с LCD-дисплеем, на котором отображается:

- индикатор заряда;
- текущая скорость;
- общий пробег.

Звуковой сигнал расположен на левой рукоятке руля. Помимо трех режимов езды, в функционал бортового компьютера входит опция ограничение скорости и круизконтроль.

## Упрощенные функции кнопок:

Этот электросамокат имеет всего 2 кнопки, кнопку включения и функциональную кнопку.

Кнопка справа - это кнопка включения.

1. Когда вы нажимаете и удерживаете кнопку более 3 секунд, электросамокат включается или выключается.

2. Когда вы нажмете кнопку один раз, скоростной режим электросамоката будет переключен.

Кнопка слева - это функциональная кнопка, функции:

1. Включите или выключите свет.

2. Когда вы быстро нажимаете кнопку 3 раза, этот электросамокат переключается в режим запуска 0 (Zero Start) или режим запуска, отличный от нуля (Kick start, запуск , отталкиваясь ногой).

Мобильное приложение:

На трубе рулевой стойки есть наклейка с QR-кодом. Отсканировав этот код на смартфоне или планшете, можно установить мобильное приложение на Android или IOS (KIRIN&KUGOO V1.1). В приложении доступен более широкий функционал чем в бортовом компьютере.

Также специально для серии электросамокатов Kugoo разработана одноименная утилита Kugoo App, которая работает как на платформе Android, так и на iOS.

Приложение отличается интуитивным интерфейсом и удобством использования. Оно позволяет:

- определить местоположение по GPS;
- настроить режим езды;
- отрегулировать освещение;
- включить круиз-контроль или ограничить скорость;

- осуществить блокировку. (при ее активации самокат включится, но не поедет. Разблокировать самокат можно будет только со смартфона.)

Пароль для подключения по умолчанию "000000".

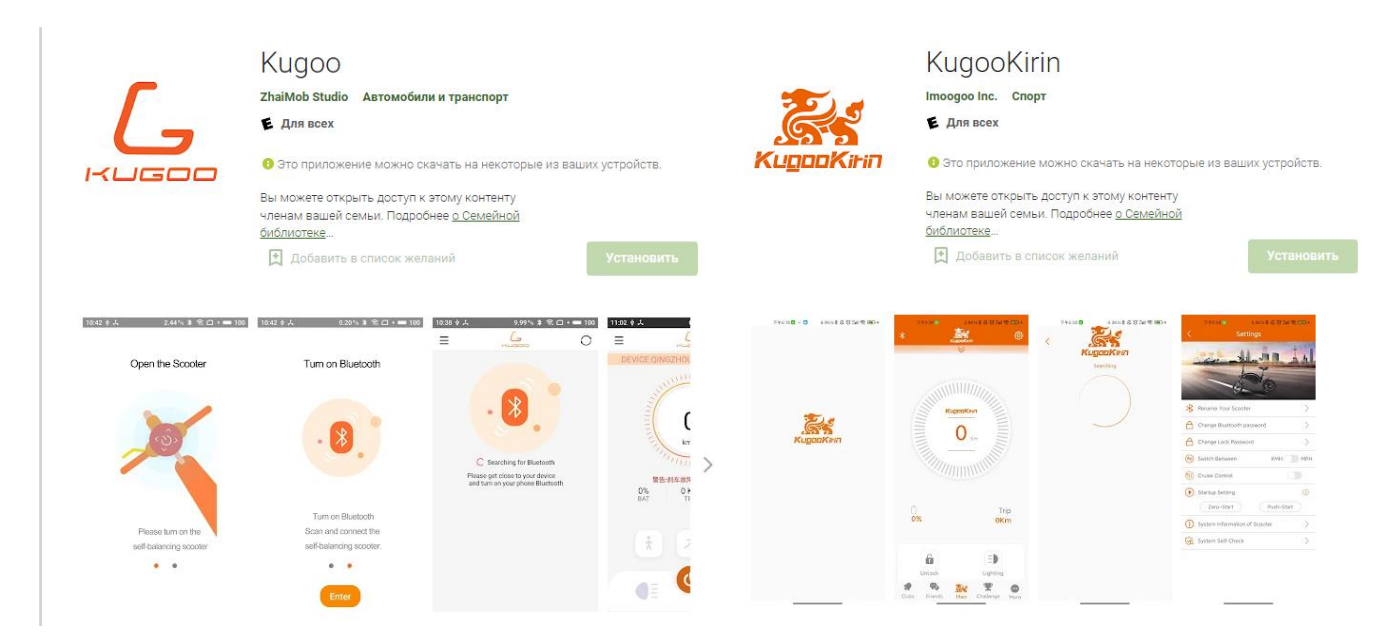